# **Publicando a extensão**

Antes de criar e publicar uma extensão, deve-se [criar uma conta no Market Place.](https://wiki.ncrcolibri.com.br/display/plugin/Cadastrando+sua+empresa)

### Criar a extensão no Market Place

Para criar uma extensão no Market Place siga os seguintes passos:

1. Acesse o Market Place, faça o login e clique no nome da sua empresa

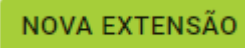

- 2. No submenu clique em extensões e, depois no botão
- 3. Na tela de nova extensão você deverá configurar:
	- a. Nome da extensão: Deve ser um nome curto, sem espaços ou acentos e não será exibido para os clientes;
	- b. Nome de exibição: Este será o nome visível para o cliente;
	- c. Ativa: Torna a extensão visível. Marque somente quando sua extensão estiver pronta para ser utilizada pelos clientes;
	- d. Externa: Se sua extensão não possui um pacote cmpkg para ser instalada através do NCR Master, você pode marcar externa e fornecer uma página.

 Importante: A forma recomendada é através do Market Place, pois a instalação é simplificada e as atualizações propagadas automaticamente para os clientes.

- e. Tags: Escolha os tags que representam sua extensão, isso facilitará a busca e classificação da mesma.
- f. Descrição: Elabore uma descrição detalhada de sua extensão
- g. Imagem: Forneça um logotipo para sua extensão ou da sua empresa.
- h. Chave da extensão: Essa chave será única e gerada pela NCR.
- i. Clique em **Salvar** para concluir
- 4. *A* Importante: Os campos fornecidos aqui deverão ter o mesmo valor daqueles utilizados no SDK para o empacotamento da extensão.

#### **Tela de criação de extensão**

# Nova extensão

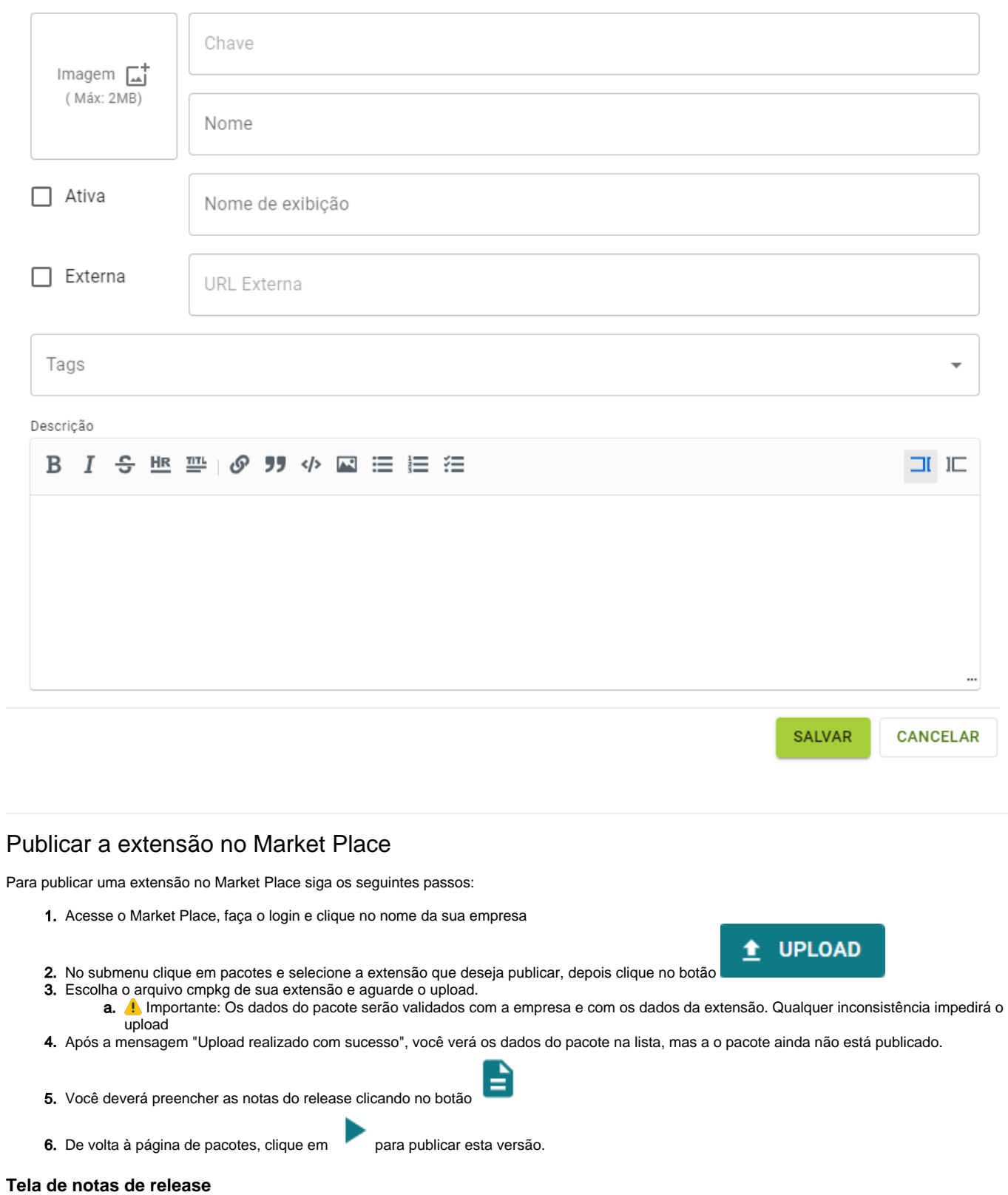

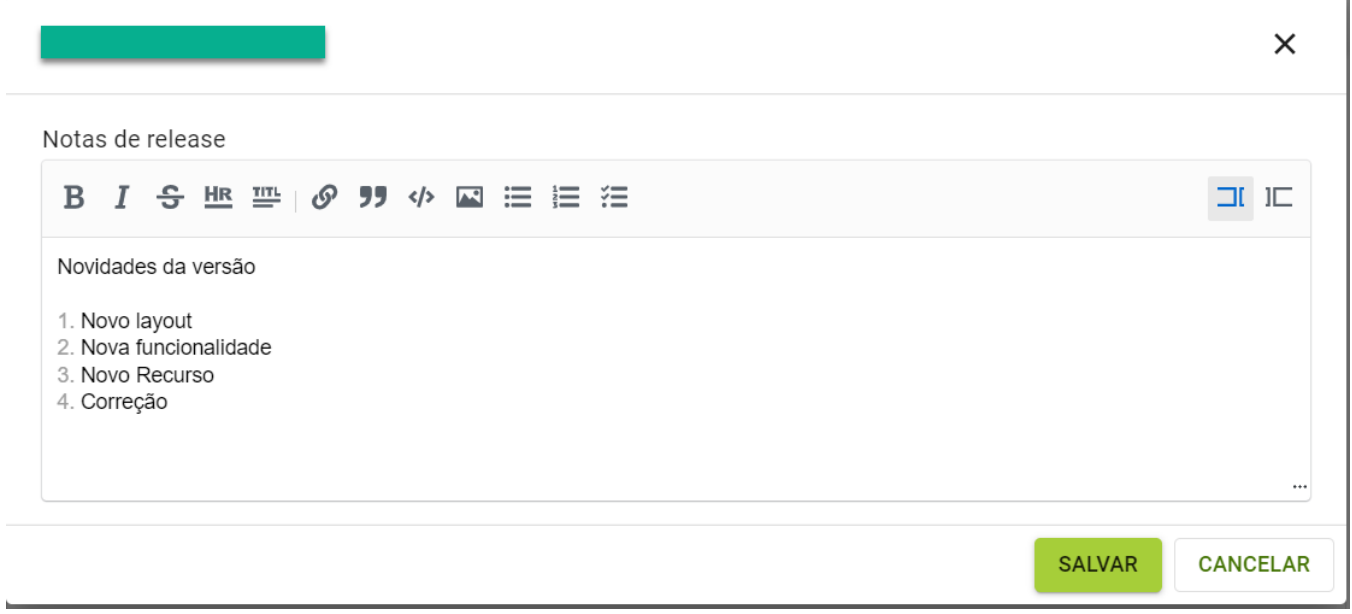

## Instalar a extensão

Tendo sido publicada a extensão no Market Place, esta poderá ser encontrada na página **Market Place** do **Master**, onde poderá ser baixada e instalada no terminal Master.

Ao instalar uma extensão, o **Master** executa os scripts e instala os componentes de servidor.

Em caso de sucesso, essa extensão é disponibilizada para instalação nas estações, o que é feito pelo **Launcher.** 

Todos os terminais são atualizados automaticamente assim que o **Launcher** é executado.